# **Bibliothèques : comparaisons entre le réel et le virtuel en 3D, 2D zoomable et 2D arborescent**

*Patricia Plénacoste*

**CUEEP** Cité Scientifique F-59650 Villeneuve d'Ascq, France Patricia.Plenacoste@univ-lille1.fr

*Eric Lecolinet, Stuart Pook*

Ecole Nationale Supérieure des Télécommunications, 46 rue Barrault F-75013 Paris, France elc@enst.fr, pook@enst.fr

## **RESUME**

Le projet HyperVise cherche à faciliter l'accès à des bibliothèques numériques de grande taille. Un de ses axes de recherche consiste à répertorier certaines méthodes de recherche qui existent dans les bibliothèques réelles et qui font encore défaut dans les bibliothèques virtuelles et chercher à les y transférer. Parmi ces méthodes, le projet s'intéresse particulièrement à la recherche par proximité et aux rencontres fortuites.

Pour évaluer la capacité à transférer du réel vers le virtuel des connaissances de lieu et des méthodes de recherches, une expérimentation est actuellement en cours d'élaboration. Elle consiste à modéliser en 3D et en 2D une bibliothèque réelle (celle de l'école des Mines de Nantes) et à vérifier si une personne connaissant bien la bibliothèque réelle réutilise efficacement cette connaissance sur un environnement virtuel semblable, 3D ou 2D.

**MOTS CLES :** bibliothèques virtuelles, interface zoomable, interface 3D, navigation, évaluation.

# **PRESENTATION**

L'objectif final de l'étude dont nous proposons une vidéo vise à l'évaluation de plusieurs technique de visualisation focus+contexte en situation d'usage. Bien que de nombreuses techniques de visualisation de l'information aient été proposées ces dernières années [1], il est frappant de constater que celles-ci ont rarement fait l'objet d'évaluations comparatives systématiques. Ces nouvelles techniques sont pourtant d'un grand intérêt pratique car elles offrent des solutions innovantes aux problèmes de navigation dans des grandes bases de données. Elles pourraient ainsi constituer une alternative efficace aux techniques usuelles de navigation (par exemple dans un espace hypermédia comme le Web) ou de manière plus générale à la traditionnelle « métaphore du bureau » introduite il y a une vingtaine d'année par le Xerox PARC puis popularisée par le MacIntosh.

*Cédric Dumas, Jean Daniel Fekete*

Ecole des Mines de Nantes 4, avenue Alfred Kastler F-44300 Nantes, France cedric.dumas@emn.fr, jdf@emn.fr

Un des problèmes classiques de navigation dans des bases de données d'une certaine importance est le phénomène de désorientation de l'utilisateur. Celui-ci se retrouve souvent dans une situation où il lui est difficile de se localiser précisément et d'évaluer le plus court chemin pour atteindre un point d'intérêt. Ce phénomène se traduit entre autres par de nombreux "retour arrière" avec un navigateur classique qui sont liés à une difficulté de "spatialisation" dans l'espace informationnel. Parallèlement, les utilisateurs rencontrent souvent certaines difficultés à mémoriser la position des informations intéressantes précédemment trouvées et du chemin effectué pour y parvenir. Ce problème, vraisemblablement lié au déficit de spatialisation déjà évoqué, nuit par conséquent à l'efficacité de situations de recherche interactives où l'utilisateur tente de retrouver une information vue auparavant. Les techniques focus+contexte peuvent offrir une solution intéressante pour résoudre partiellement certains de ces problèmes. Elles permettent tout d'abord de diminuer les effets de décontextualisation dans la mesure où les objets d'intérêt sont visualisés tout en conservant une vision globale de leur contexte. Elles évitent d'autre part certains problèmes de surcharge cognitive de par leur principe de gradualité de la quantité d'information visualisée, en particulier lorsqu'elles intègrent le concept de zoom sémantique. C'est pour cette raison que nous avons choisie comme premier objet d'évaluation une interface zoomable (ZUI) réalisée au moyen du système Zomit [2], un outil de développement de ZUIs client/serveur développé à l'ENST.

Nous nous sommes par ailleurs intéressés à l'emploi des métaphores tridimensionnelles dans un contexte d'interaction homme-machine. Non seulement ce type de représentation devrait logiquement favoriser la spatialisation de l'espace de données par l'utilisateur, mais il semble de plus constituer une approche intéressante pour faciliter des modes d'exploration "déambulatoires" destinés à favoriser des découvertes "accidentelles" dans l'espace de recherche. Notre seconde évaluation à donc porté sur l'utilisation de tels modèles à partir d'un environnement développé à l'EMN (Ecole des Mines de Nantes).

Il nous a paru intéressant de comparer ces voies de recherche dans le cadre d'une étude conjointe évaluant le comportement d'utilisateurs dans le cas de la recherche d'ouvrages dans une bibliothèque. Les trois cas de figures suivants ont été considérés :

- recherche "matérielle" dans une bibliothèque réelle (figure 1),
- recherche "virtuelle" à l'aide d'une interface zoomable (figure 4),
- recherche "virtuelle" dans une modélisation tridimensionnelle. (figure 5).

Les démonstrations proposées visent à présenter ces deux environnements et à laisser le public interagir avec chacun de ces modèles. L'évaluation comparative de ces environnements est actuellement en cours et fera l'objet d'une publication complémentaire. Outre la comparaison de l'efficacité de ces méthodes prises individuellement, elle prendra également en compte les éventuels phénomènes de transfert d'apprentissage du monde réel vers le virtuel et vice versa.

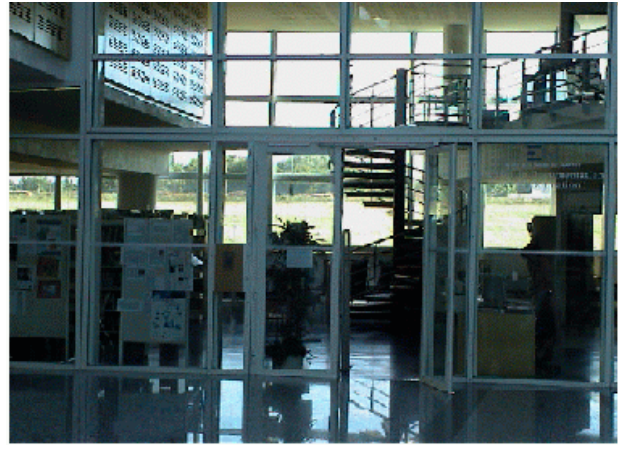

*Figure 1 :* Bibliothèque de l'école des Mines de Nantes ayant servi de référence

# **INTERFACE ZOOMABLE**

Les interfaces zoomables (IZs) ne sont plus une nouveauté et leurs principes et applications pratiques ont été présentés dans de nombreuses publications. Quand un utilisateur interagit avec une IZ, il voit une vue d'un espace d'information. La vue initiale montre l'espace entier à une échelle permettant de la faire tenir sur l'écran de l'utilisateur. L'utilisateur peut alors zoomer (agrandir) une partie de la vue qu'il trouve intéressante. Les objets graphiques agrandissent jusqu'à ce qu'il y ait suffisamment de place sur l'écran pour les remplacer par d'autres objets graphiques qui montrent les données sous-jacentes avec plus de détails. Cette technique, appelée «zoom sémantique», a également été employée pour visualiser et parcourir la base de données HuGeMap (figure 2) des

principales cartes génétiques et physiques du génome .<br>humain.

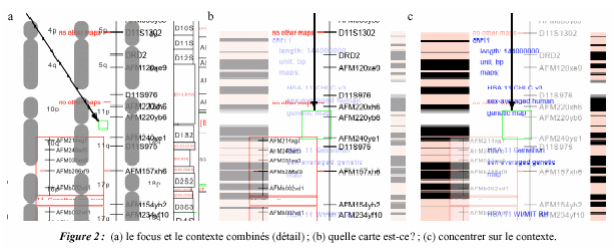

*Figure 2 :* cartes génétiques et physiques du génome humain dans une interface zoomable

# **Couche de contexte et couche historique**

Les IZs sont faites pour présenter un ensemble d'informations aux utilisateurs de ces systèmes. Une des raisons pour lesquelles toutes les potentialités des IZs ne sont pas exploitées est que la vue de l'information présentée aux utilisateurs, le focus, ne comporte pas toujours suffisamment de contexte pour que les utilisateurs puissent situer ce qu'ils voient dans l'espace d'information. Une fois arrivés dans cette situation les utilisateurs sont désorientés, parfois jusqu'à ne plus comprendre ce qu'ils voient et ne plus savoir où aller : ils sont alors «perdus dans l'hyperespace». Nous présentons deux nouveaux outils temporaires que les utilisateurs peuvent faire apparaître et utiliser lorsqu'ils arrivent dans cette situation. Le premier permet aux utilisateurs de situer le focus dans une vue globale de l'espace d'information. Le deuxième leur permet de parcourir en sens inverse le chemin qui les a amenés à se perdre.

La première technique proposée, appelée couche de contexte combine le «focus» (le point d'intérêt courant) et son contexte sans déformation de la représentation. Cette couche est temporaire et est affichée uniquement quand l'utilisateur le désire. Pendant son utilisation elle se superpose en transparence à la vue principale.

La seconde vue, appelée couche historique permet de se déplacer interactivement entre la vue initiale et la vue courante en suivant le chemin emprunté par l'utilisateur. De même que pour la couche de contexte, la couche historique est affichée en transparence et de manière temporaire afin de ne pas surcharger l'écran. L'utilisateur peut ainsi «revenir dans le temps» interactivement en comparant l'évolution des vues courantes successives avec la vue initiale. Cette comparaison se fait directement par superposition grâce à la transparence. Elle est facilitée par le fait que les tailles et positions de la couche historique et de la dernière vue courante sont rappelées à l'écran par deux rectangles de couleurs différentes.

Le système comprend enfin une troisième aide de navigation qui est toujours visible et qui facilite la navigation en permanence. Cette aide, constituée d'une deuxième zone d'affichage dans l'IZ, montre la hiérarchie ou la structure de l'espace d'information et la position de

l'utilisateur dans cet espace. Cette zone peut aussi permettre à l'utilisateur de se déplacer dans l'espace d'information.

## **Interaction par Control Menus**

Bien que les IZs soient des interfaces complexes, l'interaction se fait toujours au moyen de l'interaction directe, avec la souris, des menus, et des boutons selon le modèle WIMP traditionnel. Dans une IZ, un utilisateur peut zoomer, dézoomer, faire défiler l'image, créer des lentilles magiques, déplacer des lentilles, retailler des lentilles, zoomer ou faire défiler un portail, etc. Les utilisateurs ont donc besoin de moyens simples et uniformes pour interagir avec ce type d'interfaces (ainsi d'ailleurs qu'avec tous types d'interfaces graphiques nécessitant de fréquentes interactions utilisateur à la souris).

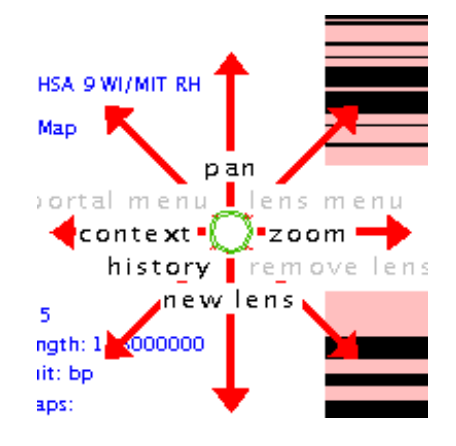

*Figure 3 :* un Control menu

Nous proposons pour ce faire un nouveau type de menu, appelé Control menu (figure 3), qui permet un accès rapide aux nombreuses opérations présentes dans une IZ. Ce menu, qui s'apparente à un nouveau type de "pie menu" permet aux utilisateurs de sélectionner les opérations à effectuer et les contrôler interactivement d'un seul et même geste. Deux types d'utilisation sont possibles selon le degré d'accoutumance de l'utilisateur à une application cible. Dans le premier cas un utilisateur "novice" enfonce le bouton de la souris, attend 0,3 secondes jusqu'à ce que le menu soit affiché centré sur la position du curseur, puis déplace le curseur dans la direction de l'opération désirée. Le menu disparaît et l'opération commence dès que le curseur a été déplacé de la distance d'activation (définie expérimentalement) depuis le centre du menu. L'opération se termine quand l'utilisateur relâche le bouton de la souris. Les utilisateurs "experts" font le même geste que les novices mais sans effectuer la pause qui fait afficher le menu. Ainsi, ceux-ci ne sont pas distraits par l'apparition du menu tandis que les utilisateurs novices apprennent progressivement le geste expert.

Les control menus peuvent être utilisés pour contrôler des actions complexes à deux degrés de liberté. Les paramètres de ces actions peuvent être intégraux (comme par exemple un déplacement dans l'espace 2D) ou indépendants, par exemple un contrôle du niveau de transparence et du niveau de zoom selon que l'on déplace la souris selon l'axe des x ou des y. Un déplacement diagonal de la souris n'a alors de signification naturelle dans le premier cas. Le second cas est cependant fort intéressant car il permet d'enchaîner simplement deux types d'opérations différentes (par une succession de translations verticales et horizontales) sans avoir à relâcher la souris.

## **INTERFACE 3D**

Beaucoup de lieux nous sont familiers, que ce soit nos lieux d'habitation, de travail, les magasins où nous faisons nos courses ou les boutiques que nous fréquentons. La plupart des interfaces ne tirent aucun bénéfice de ces connaissances. Elles ne nous proposent que des lieux virtuels abstraits ou génériques. Or les bibliothèques sont particulièrement riches en détails importants que nous savons utiliser avec un peu de pratique : les nouvelles revues, l'emplacement des rayonnages, l'apparence des livres en fonction de leur âge ou de leurs consultations, tous ces éléments nous aident pour une tâche ou pour une autre.

Nous pensons qu'en utilisant une représentation 3D d'une bibliothèque existante, il est possible de transférer des connaissances implicites acquises dans le monde réel et d'en tirer profit pour plusieurs types d'activités ou de tâches ; en particulier, pour rechercher par proximité, sélectionner rapidement des ouvrages, découvrir des nouveautés ou faire des rencontres fortuites.

Pour cela nous avons modélisé la bibliothèque de l'école des Mines de Nantes, ses rayonnages et ses livres. Grâce à une interface de navigation simplifiée au clavier et à la souris, l'utilisateur peut naviguer partout dans la bibliothéque virtuelle : la souris lui permet de se déplacer vers l'avant et de tourner sur lui-même, en cliquant sur un

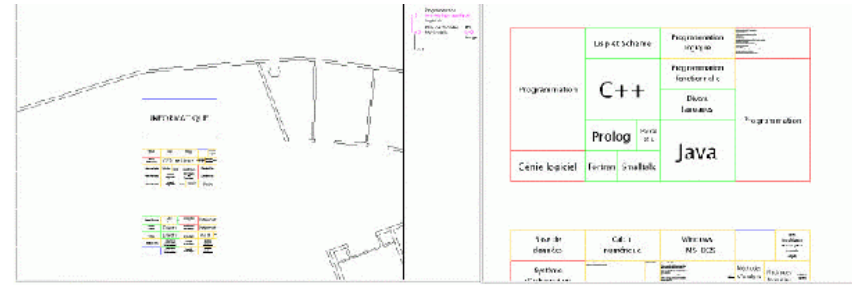

*Figure 4 :* Interface zoomable présentant la bibliothèque de l'école des Mines de Nantes, vue de dessus, avec deux niveaux de zoom sémantique différents.

point de l'espace, il s'y rend directement et le clavier lui permet de se déplacer latéralement et verticalement pour parcourir les rayonnages. Enfin, en passant le pointeur sur ces derniers, l'utilisateur voit le nom du rayon, les titres et les couvertures s'afficher devant lui.

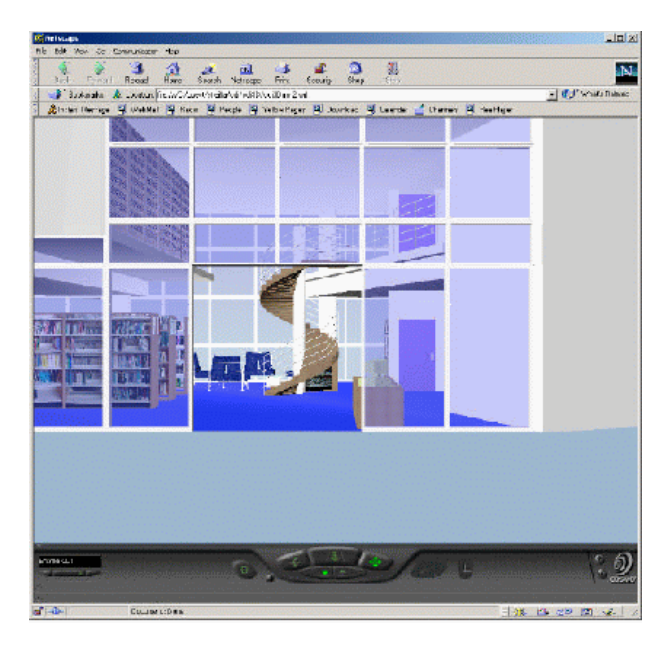

*Figure 5 :* Représentation 3D de la bibliothèque de l'école des Mines de Nantes

## **EXPERIMENTATION**

Pour vérifier certaines de nos hypothèses, nous avons monté une expérimentation comparant le comportement d'usagers de bibliothèques dans une tâche de recherche par thème. La comparaison se fait sur quatre représentations de la même bibliothèque : la bibliothèque physique, la bibliothèque modélisée en 3D, en 2D zoomable et affichée de manière arborescente. Cette évaluation est en cours et doit nous permettre de comparer les qualités de chaque représentation et style d'interaction pour une tâche de recherche non précise.

#### **Déroulement**

Pour réaliser nos expérimentations, nous utilisons une centaine de sujets. Nous comparons les performances de deux groupes de sujets, le premier ayant appris à utiliser la bibliothèque de l'école, le second ne connaissant pas vraiment une bibliothèque. Chacun de ces groupes est subdivisé en trois sous-groupes, le premier devant effectuer des recherches dans la bibliothèque de l'EMN modélisée en 3D, le second dans la représentation 2D cartographique de cette bibliothèque et le dernier dans une représentation simple et hiérarchique des livres de la bibliothèque. Nous allons maintenant présenter les grandes lignes de cette évaluation.

### **Tâches**

Une première tâche consiste à repérer l'organisation des différentes catégories du domaine de l'informatique en fonction des rayonnages. Les sujets remplissent ensuite une feuille de route ou ils indiquent le sens dans lequel les catégories sont organisées. La seconde tâche consiste à trouver un livre quelconque dans une catégorie donnée et à repérer son numéro ISBN. Cette tâche est répétée jusqu'à ce que le temps de recherche ne s'améliore plus. La dernière consiste à trouver deux livres particuliers dans une catégorie. Ces tâches sont croisées suivant les groupes. Pour les phases dans les environnements virtuels, les cobayes font d'abord l'apprentissage de la navigation et des différentes actions dans les environnements virtuels. Quand ils sont à l'aise avec les modes d'interactions, ils peuvent réaliser les tâches qui leur sont assignées. Pendant la réalisation des différentes tâches, l'utilisateur est muni d'un assistant personnel (un Palm Pilot) qui lui donne les consignes à suivre et lui permet d'enregistrer les réponses trouvées.

# **CONCLUSION**

Le film réalisé à partir de ces travaux montre l'ensemble des environnements présentés ici, avec les différents modes d'interaction disponibles. Puis le déroulement de l'évaluation est expliqué et illustré.

Nous voulons vérifier si une personne connaissant bien la bibliothèque réelle réutilise efficacement cette connaissance sur un environnement virtuel semblable, 3D ou 2D. Si ce transfert de connaissance s'avérait efficace, l'accès aux bibliothèques virtuelles pourrait alors être facilité pour les personnes connaissant déjà une bibliothèque réelle et certains types d'utilisation des bibliothèques qui n'existent pas encore en virtuel seraient alors réalisables.

# **REMERCIEMENT**

Ce travail rentre dans le cadre du projet Hypervise, financé par France Telecom R&D. Les environnements précités sont par ailleurs en accès libre sur le Web aux URLS :

http ://www.infobiogen.fr/services/zomit/ http ://www.emn :fr/fekete/HyperVise/cdi3D/cdi3D.wrl

### **BIBLIOGRAPHIE**

- 1. Card, Stuart K, Mackinlay, Jock D, Shneiderman, Ben. Readings in Information Visualization, Morgan Kaufmann , 1999.
- 2. Pook, Stuart, Lecolinet, Eric, Vaysseix, Guy and Barillot, Emmanuel. Control menus : Execution and control in a single interactor, CHI 2000.